110學年度新生講習

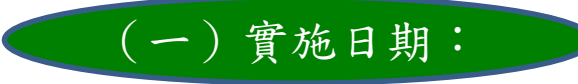

9/5~9/10期間區分六梯次,於線上(09:20~15:30)辨理:

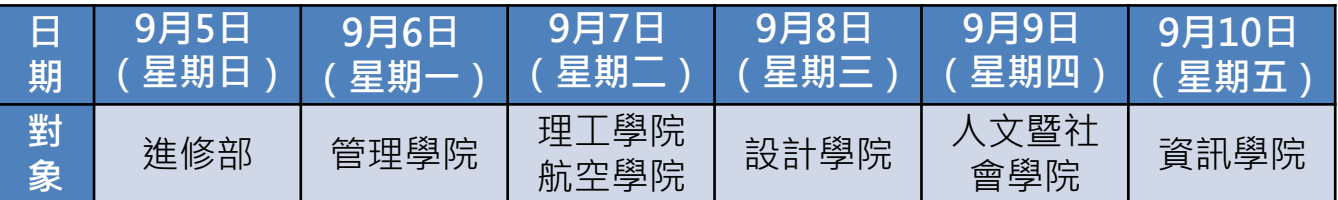

(二)時間區分:

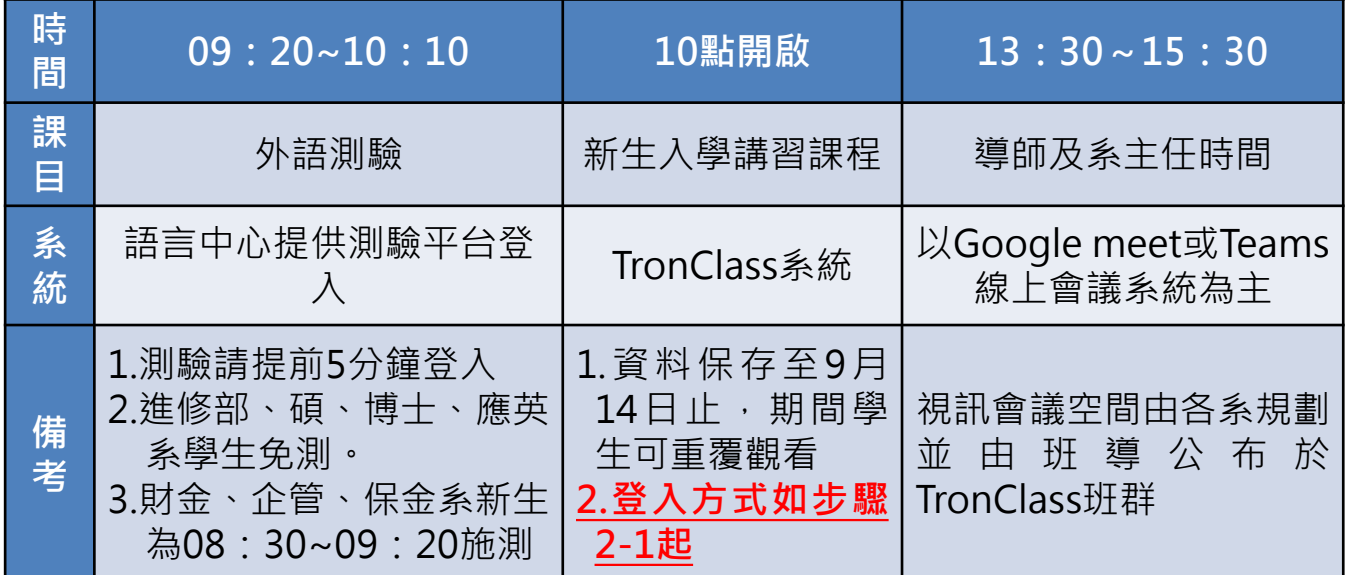

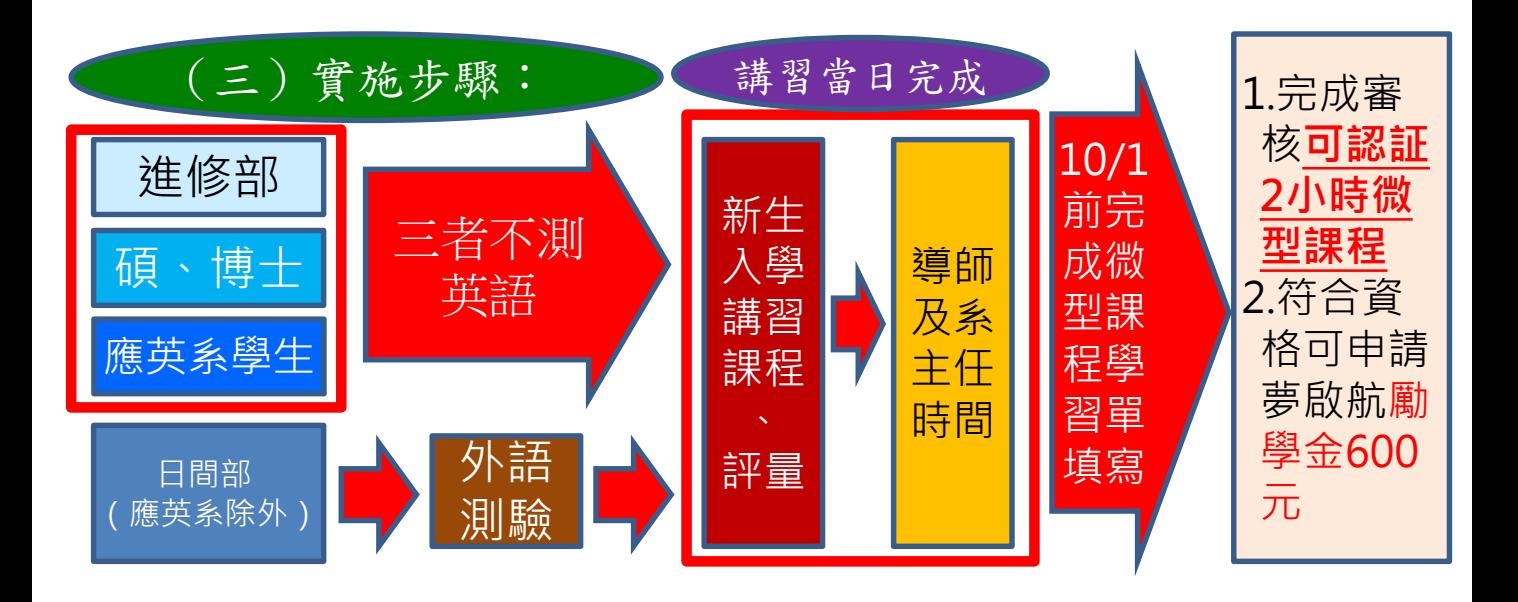

# 1.英文測驗實施步驟

【新生暨轉學生】英語能力安置測驗說明(摘自語言中心網 頁)

何謂英語能力安置測驗?

- 1.日間部四技大一新生須於「新生入學講習」時參加語言中 心舉辦之「安置測驗」,語言中心將依據此分級測驗成績 進行分級分班,進行適性教學(進修部及碩博士生免測) 2. 若無故未參加安置測驗,將無法修習該學年之必修英文課 程,須於次學年之上學期補考安置測驗後,進行分級分班, 方能修習「生活英文」課程。
- 3. 應英系學生不需「英語能力安置測驗」
- 4.請於測驗前5分鐘上線。
- 5. 如未參加測驗者,請於9月13日(一)早上10點進行補考。

1-1.網路搜尋「super testing」後登入

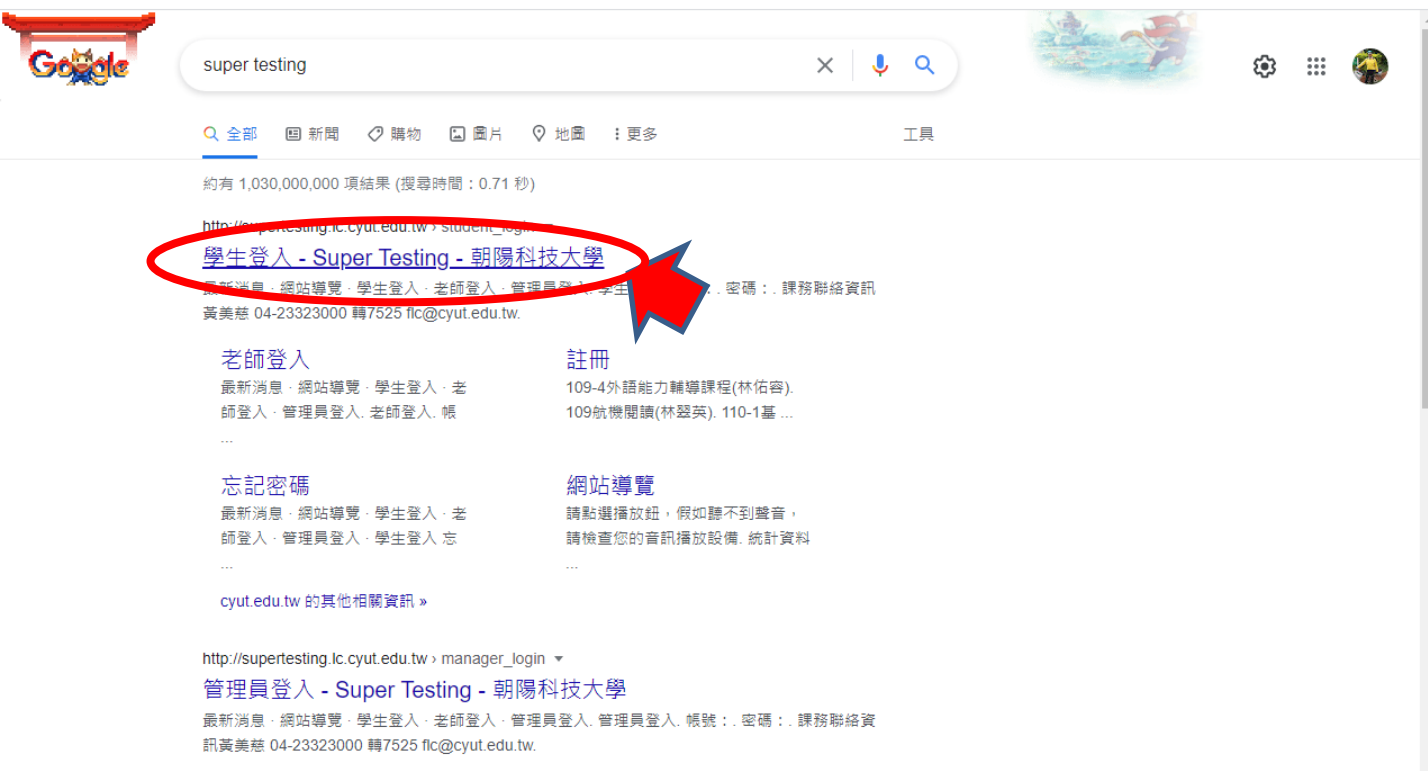

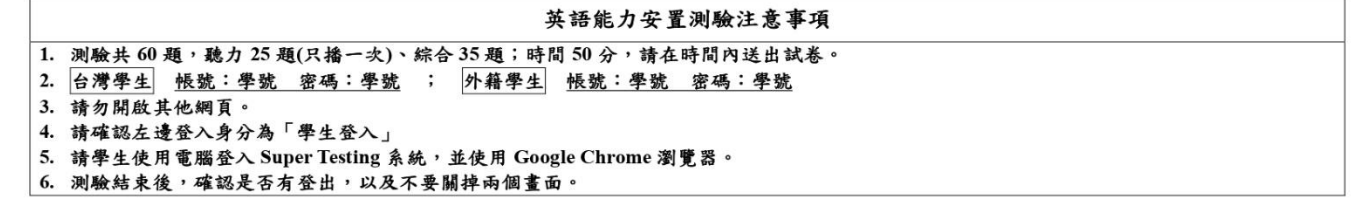

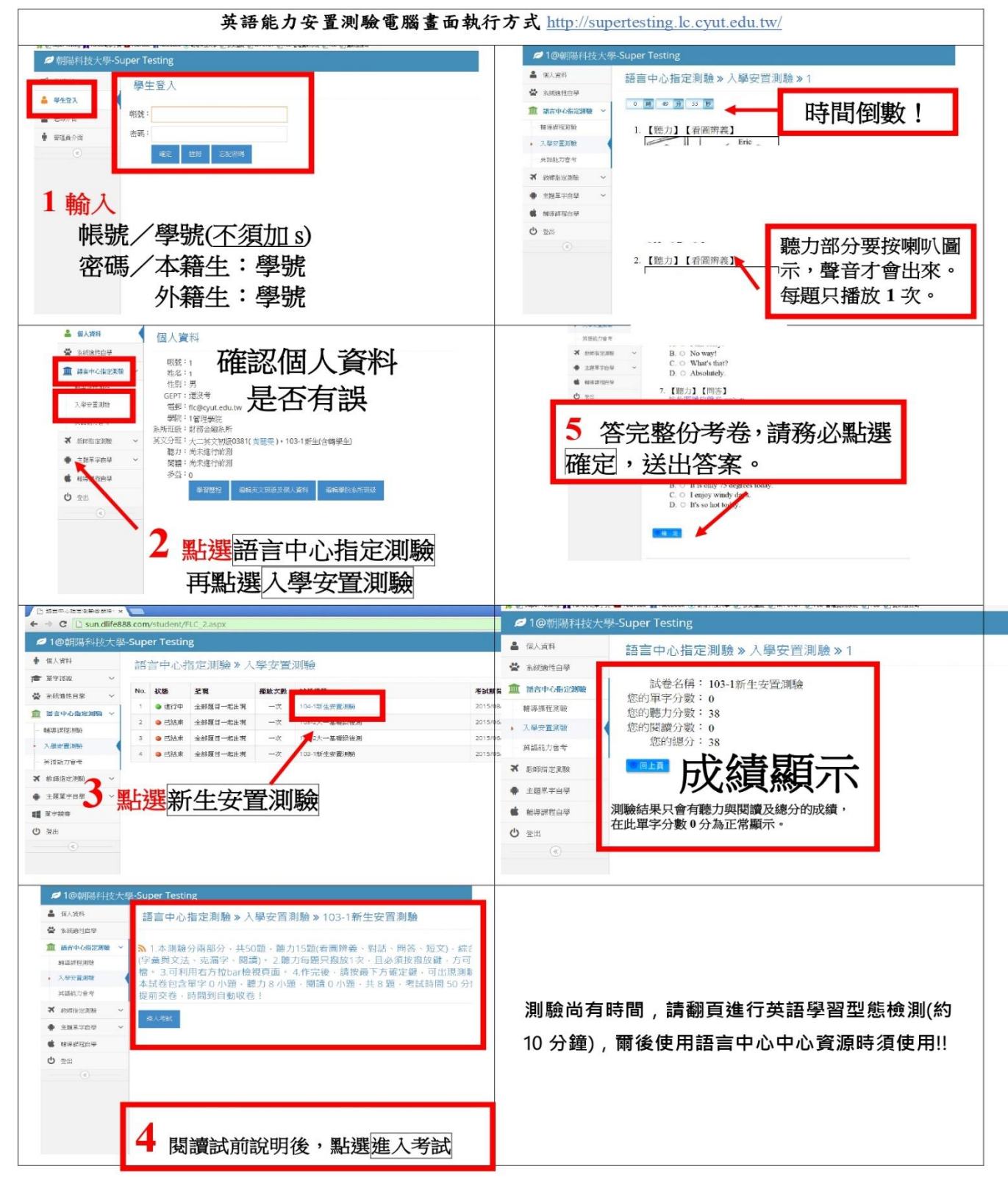

#### 學習型熊檢測

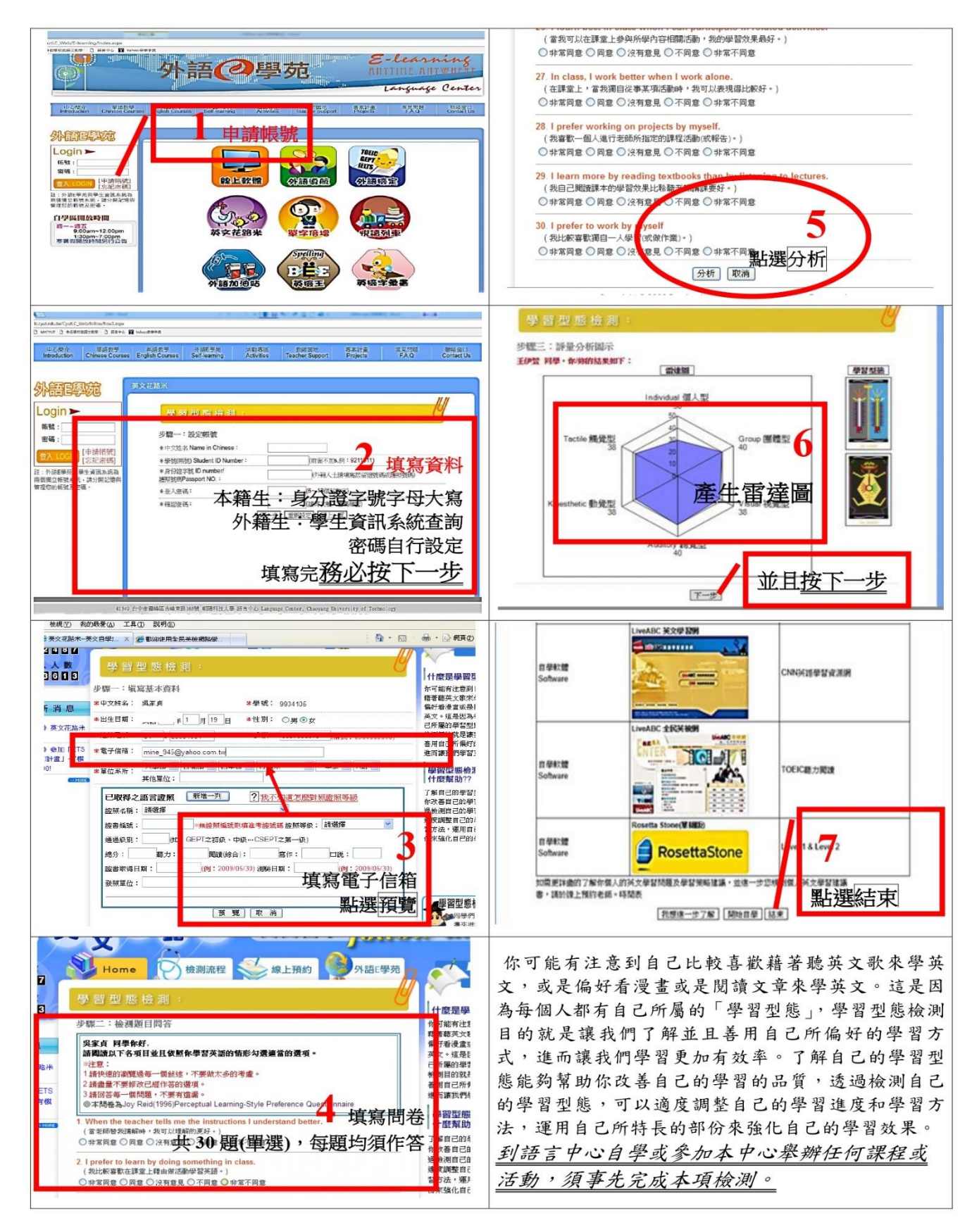

# 2-1.網路搜尋朝陽科技大學,並以學生身份登入 2.tronclass課程實施步驟

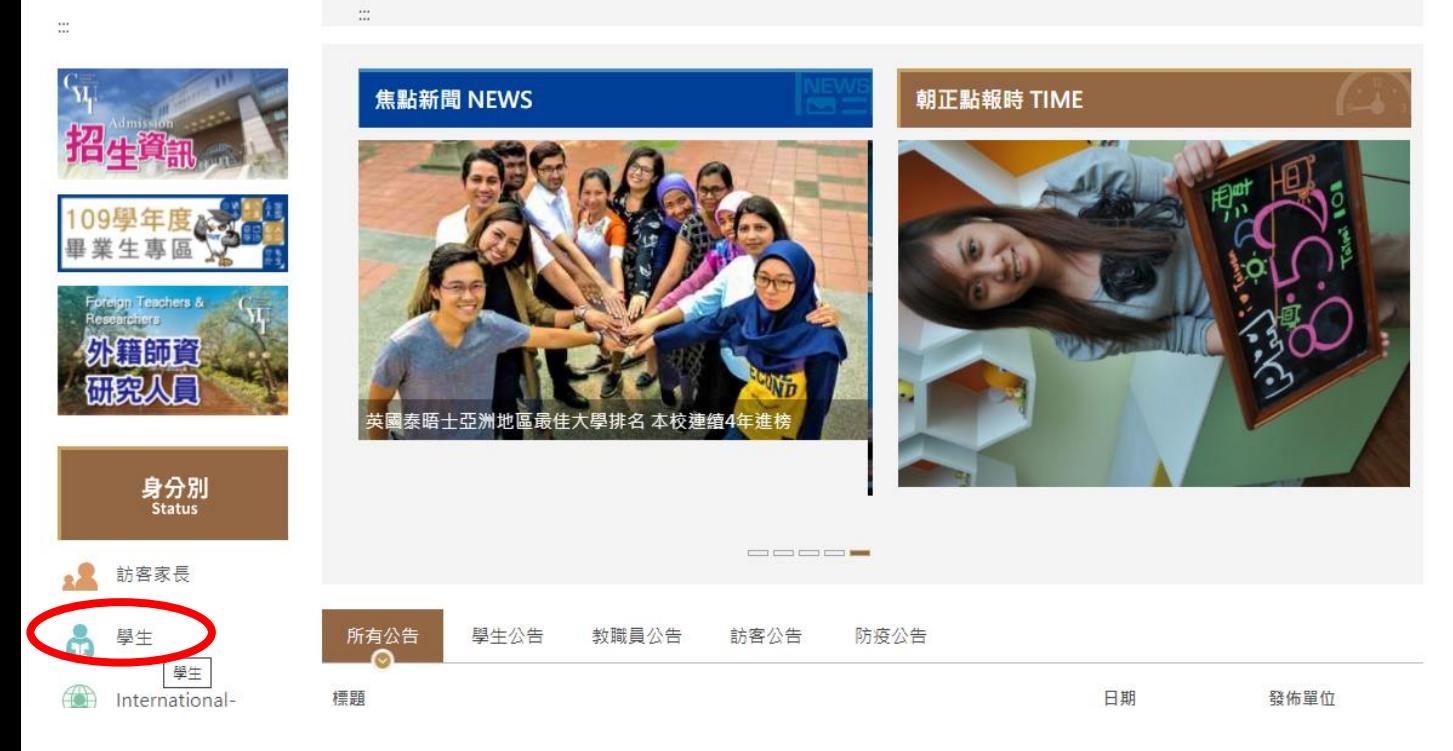

### 2-2.點選TronClass數位教學平台

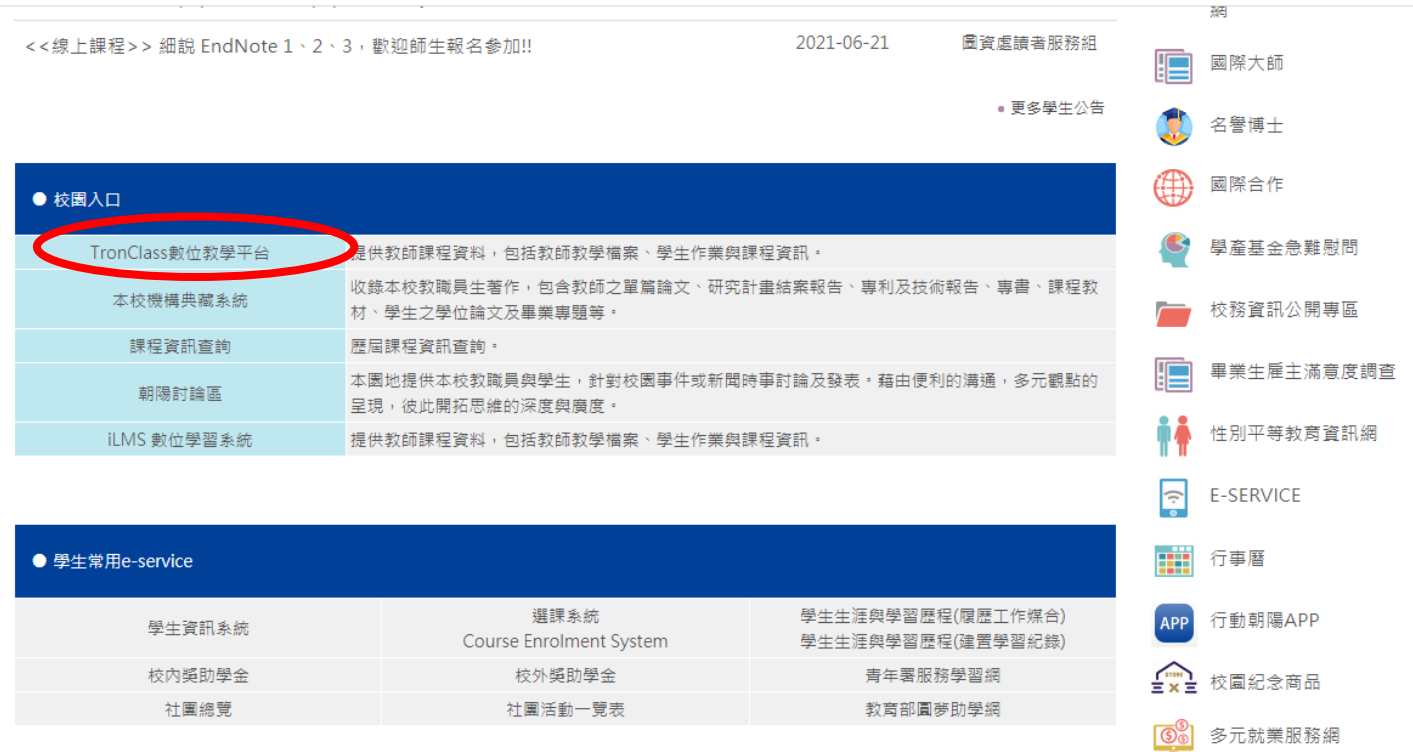

#### 2-3.點選右上方登入鍵

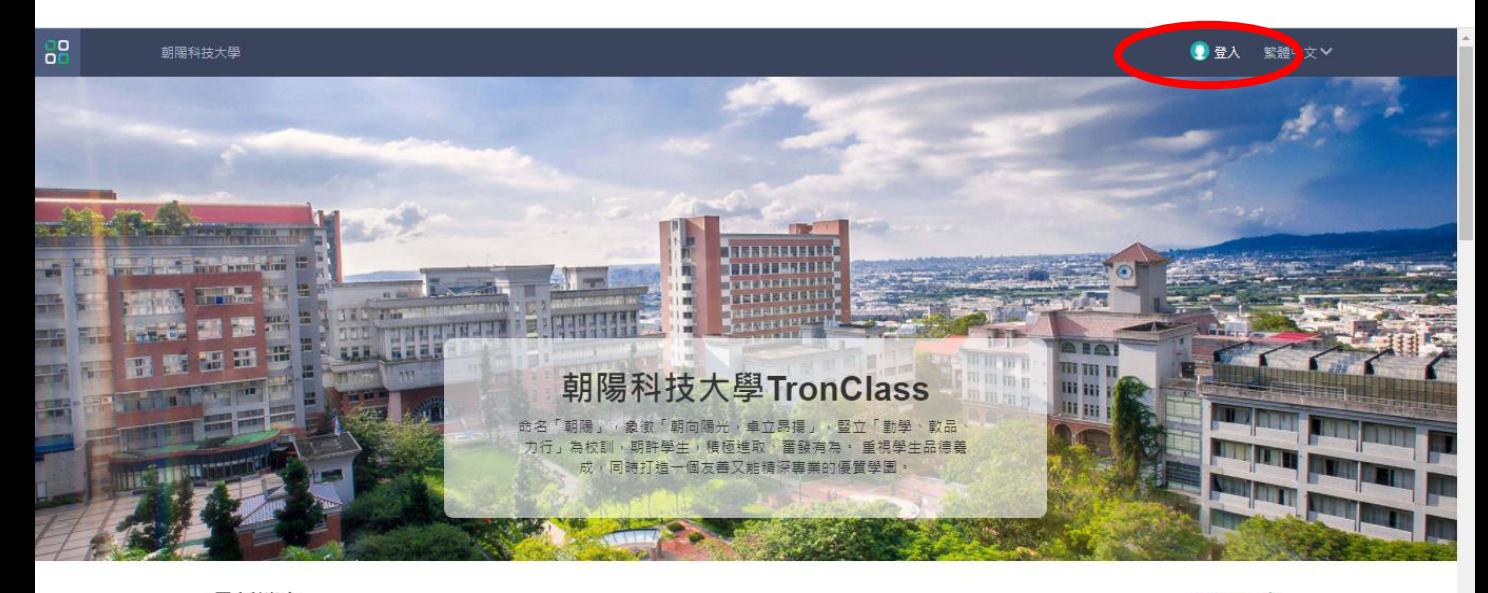

最新消息

更多消息→

## 2-4.輸入個人資料登入系統

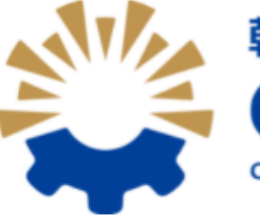

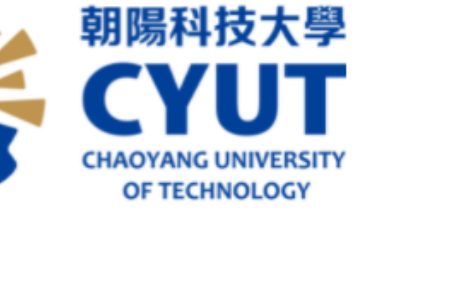

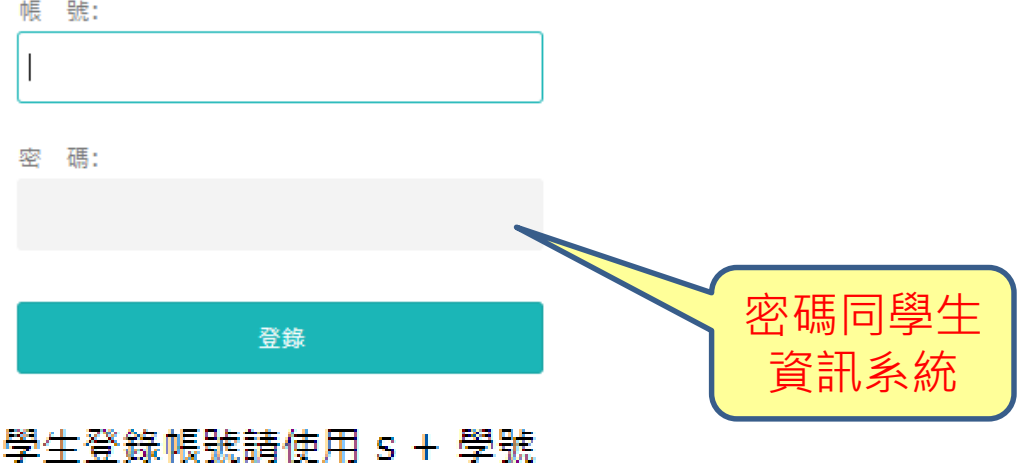

# 2-5.點選「110年新生講習課程」即可進入,收視 完後參加評量

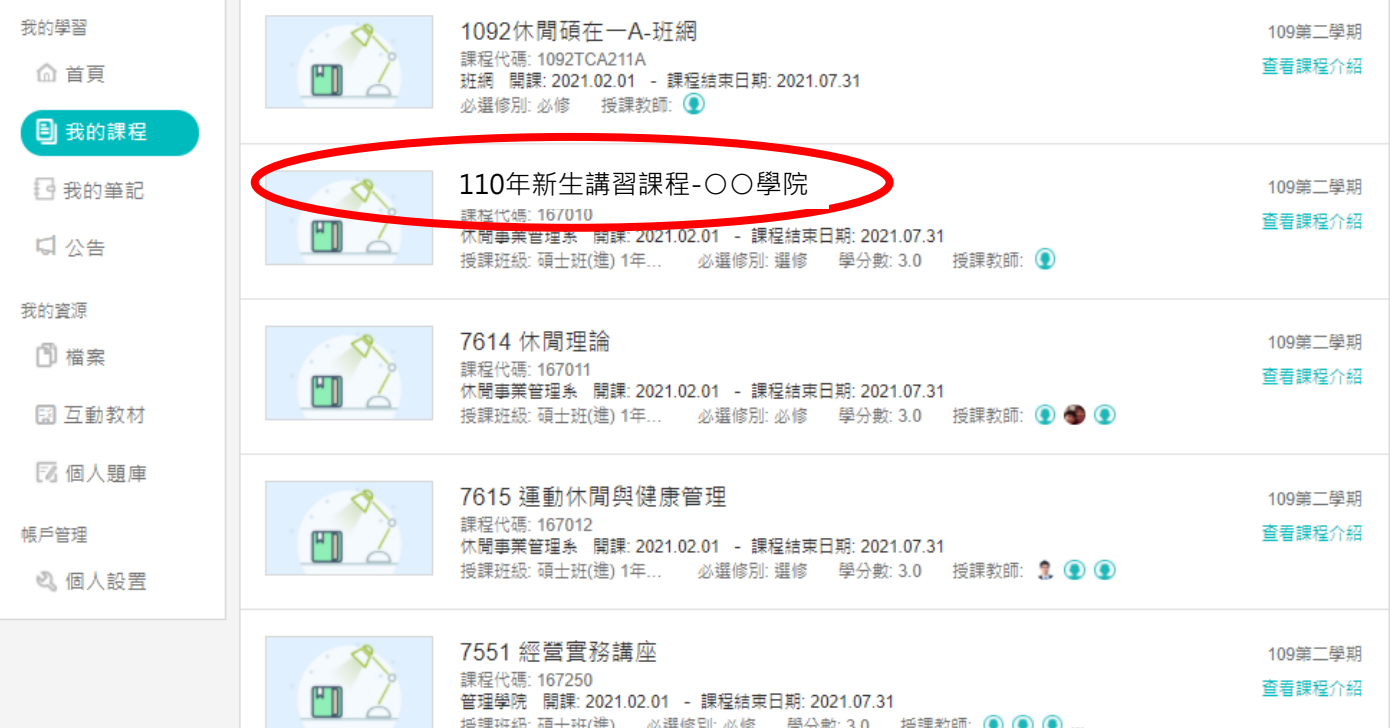

#### 2-6.進入課程

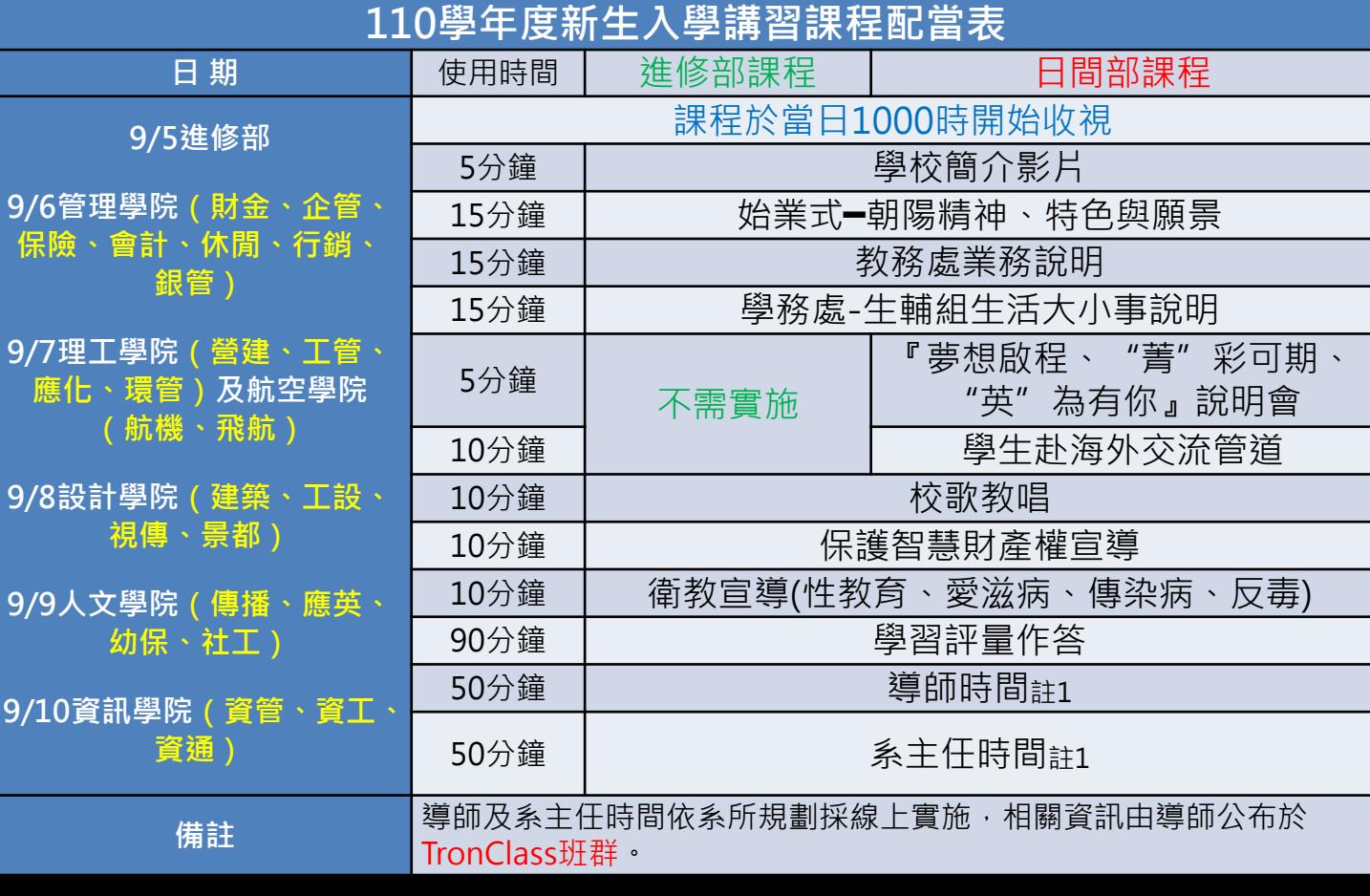

#### 2-7.進入評量(線上測驗)

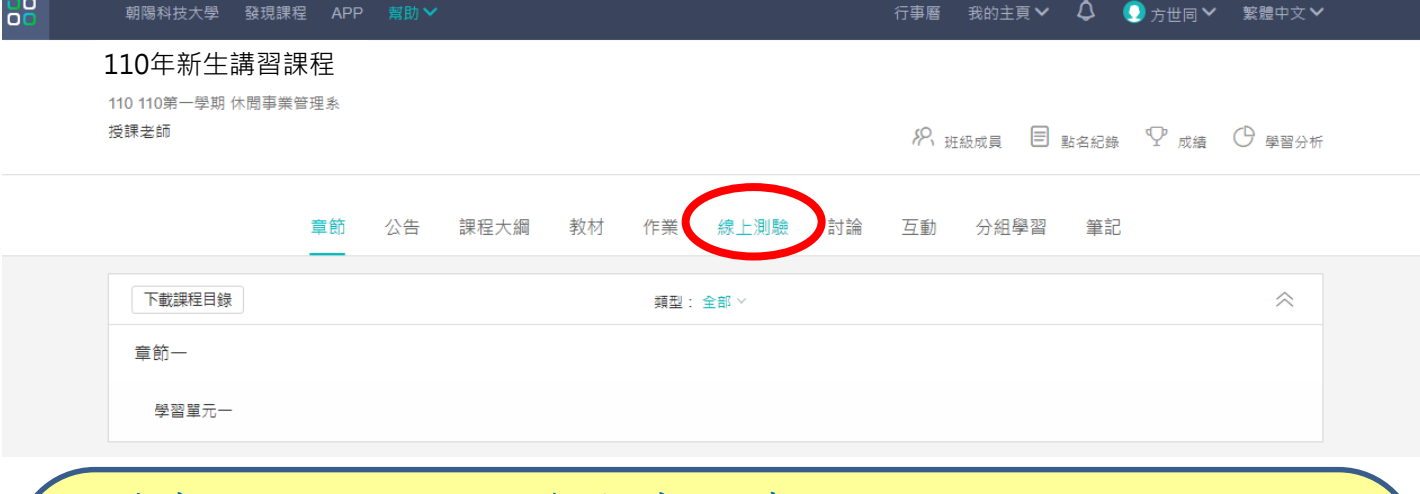

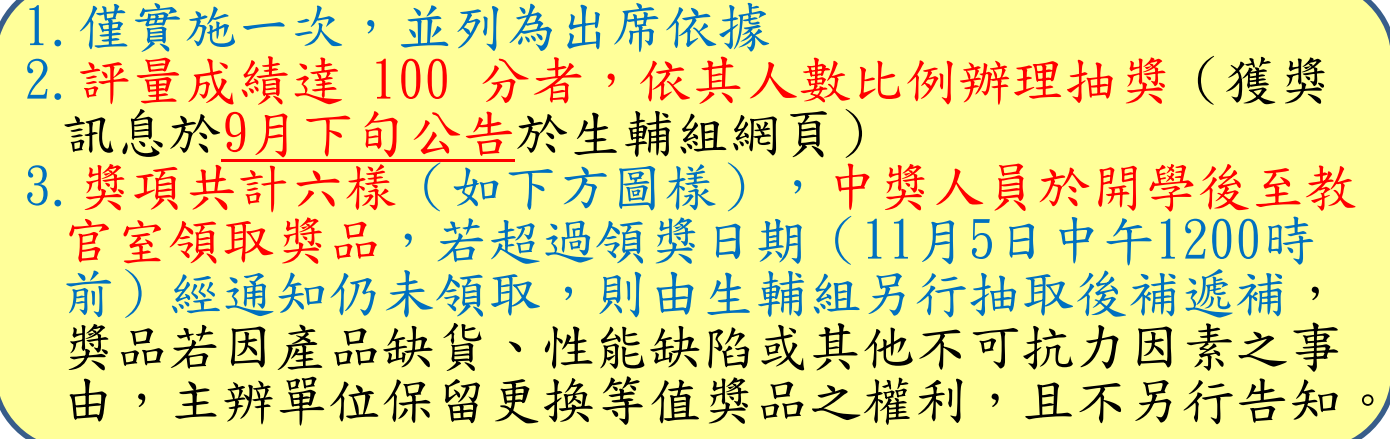

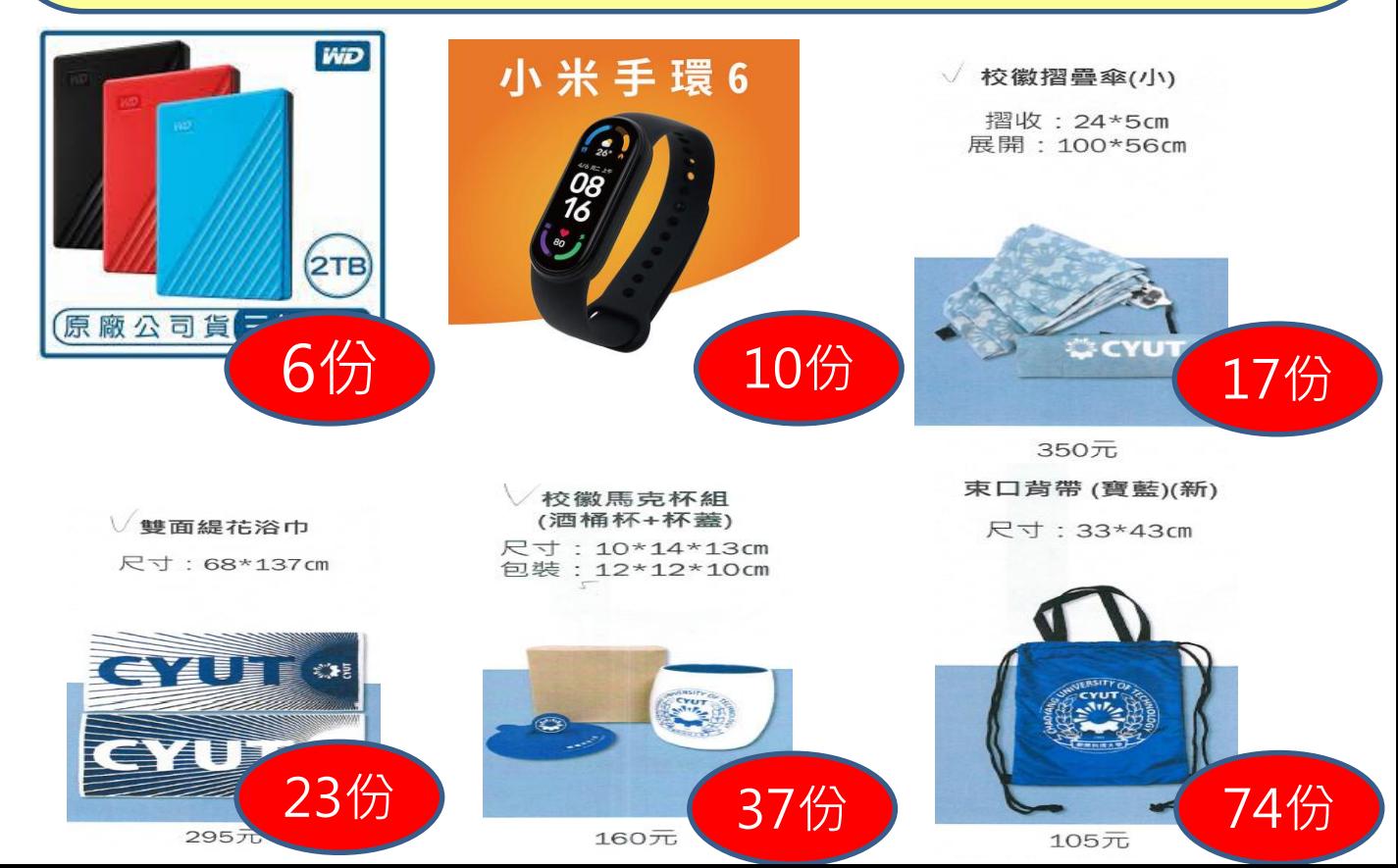

# 3.微型課程時數取得實施步驟

- 1.本講習納入微學分課程,新生線上課程完成 後,進入已報名清單填寫學習單(於10月1日 前完成),經審核通過後採認証2小時(僅列 計上午課程)
- 2.若符合「夢.啟航.翻轉人生」勵學金資格, 可另申領勵學金。(不需另行填表,身份認 定係由教育部結合學雜費減免系統及弱勢助 學金申請審查一併納入)

#### 3-1.進入微型課程報名系統

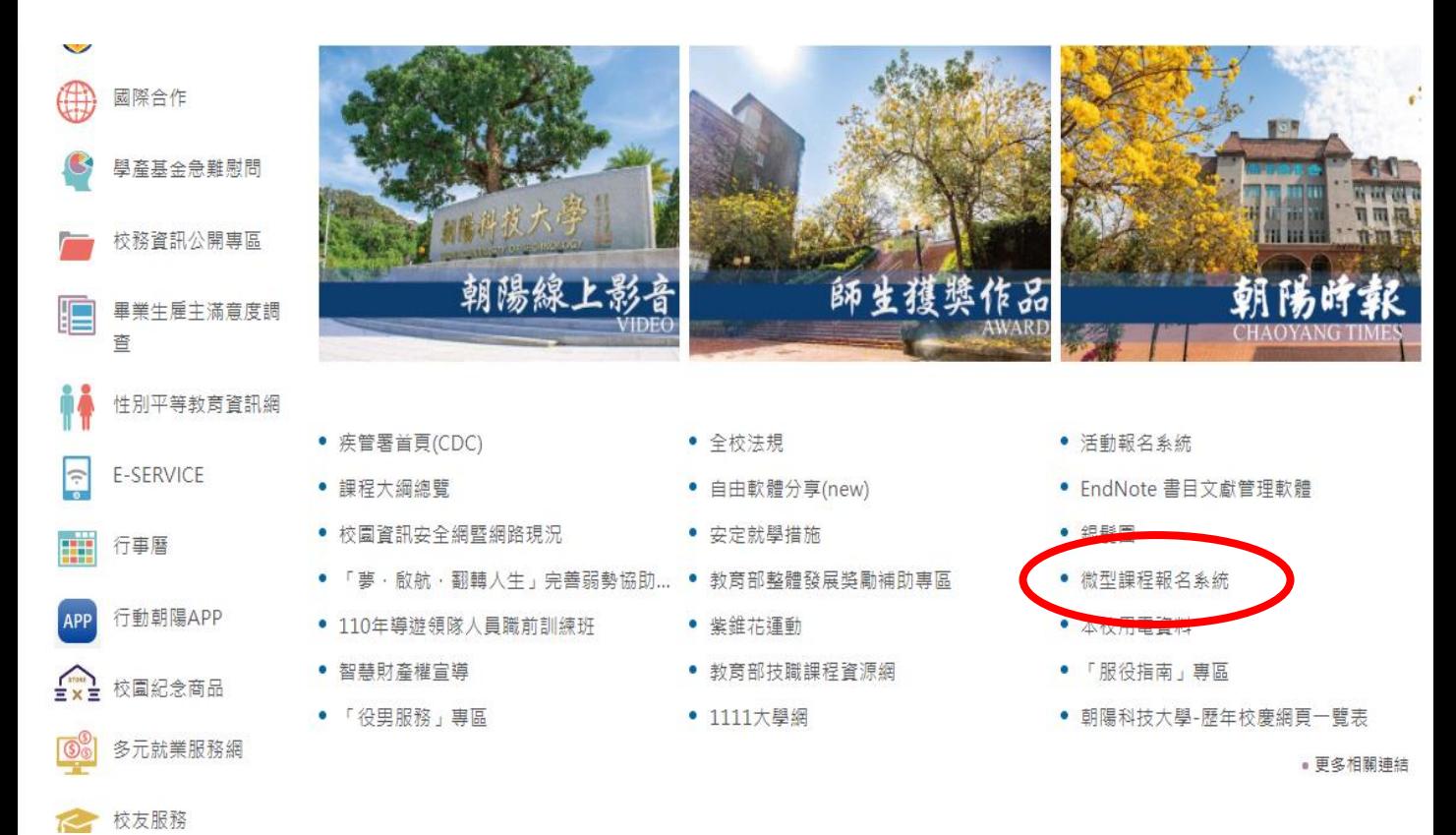

#### 3-2. 點選已報名清單

微型課程 可報名微型課程清單 已報名清單 已得到微學分 歷史微型課程清單

107學年度起,微型課程學習單已線上填單,請同學尚有通過之紙本學習單,請攜帶紙本至承辦單位做登錄認列微學分。

1.身分別符合高教深耕完善弱勢協助計畫補助對象的同學,每人每學期至多申請40小時高教深耕計畫補助。

2.同學參與微型、跨域課程授課時,須為未排定正式課程時間,不可以請公、事假方式參與微型、跨域課程:凡當學期累計無故三次未到課者,導致浪费學習資源之情事,自第三次課程起算 30天内之微型課程仍可申請學分認證,但不再予以補助(若於課程開始前主動和開課單位聯繫無法到場者不予列計)。

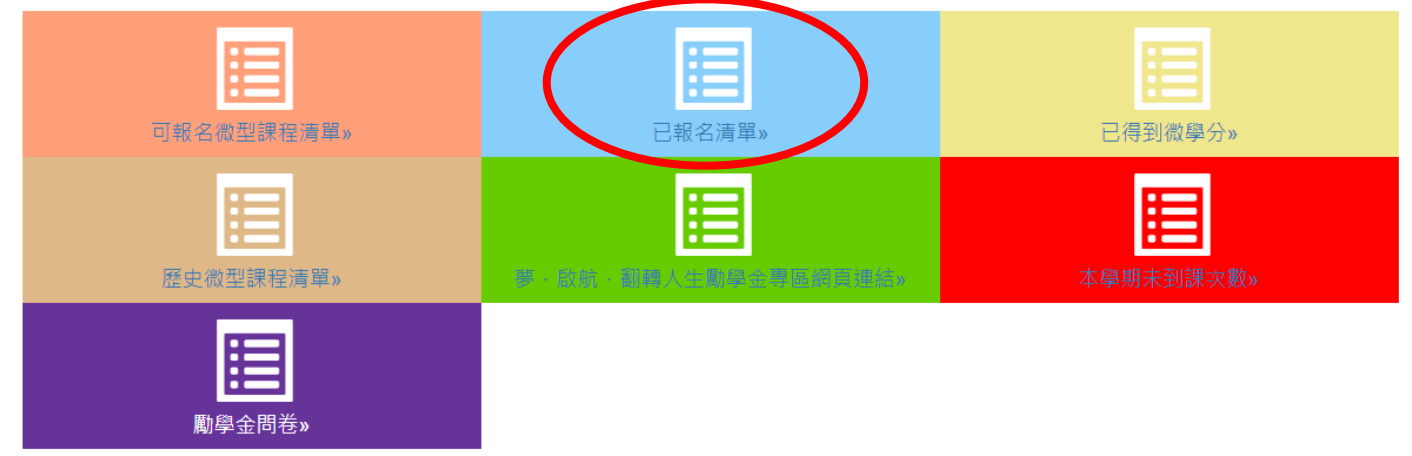

#### 3-3. 登入微型課程報名系統

#### 朝陽科技大學 登入驗證 Language  $\overline{\phantom{a}}$ 注意事項。 • 學生帳號為小寫s加學號。例:s10600001 帳號 s11001010 • 教職員帳號為小寫t加人事編號。例: t1993001 • 密碼設立原則 密碼 ......... • 新生登入說明 公告事項。 تحصي • 離校手續管制關卡查詢入口 驗證碼 8437 登入 忘記密碼

© 2021 - 朝陽科技大學 軟體設計組

### 3-4.選擇「110年新生講習」,並點選左方綠色 「+」號,以開啟學習單填寫選項

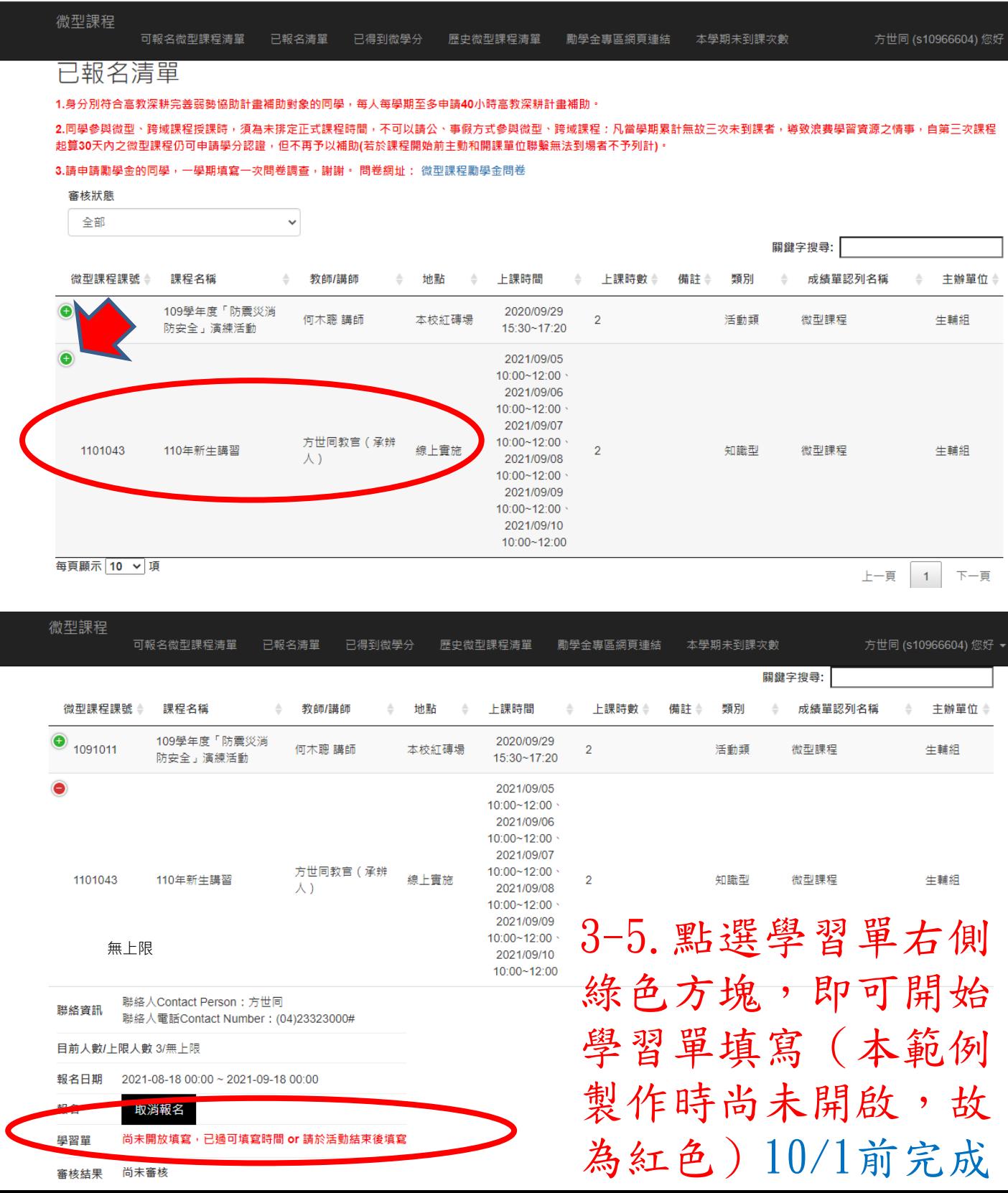